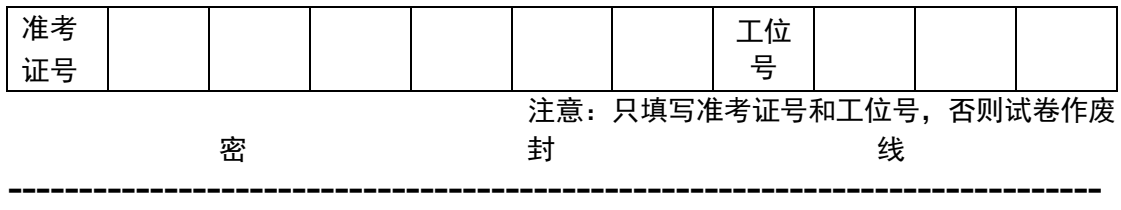

第七届蓝桥杯全国软件和信息技术专业人才大赛个人赛 (电子类)省赛 嵌入式设计与开发科目

竞赛时间:5 小时

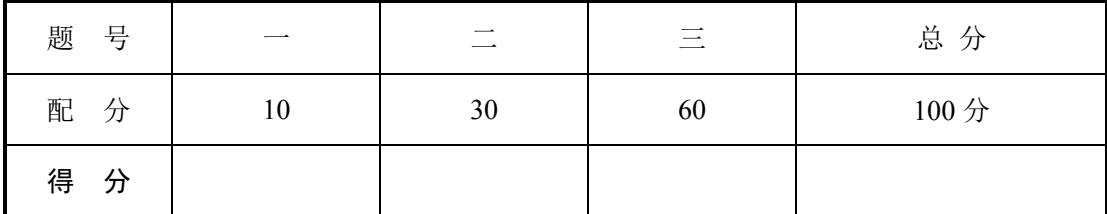

# "模拟液位检测告警系统"设计任务书

功能简述

"模拟液位检测告警系统"通过采集模拟电压信号计算液位高度,并根据用户设定的液 位阈值执行报警动作,在液位等级发生变化时,通过串行通讯接口将液位信息发送到 PC 机。 系统框图如图 1 所示:

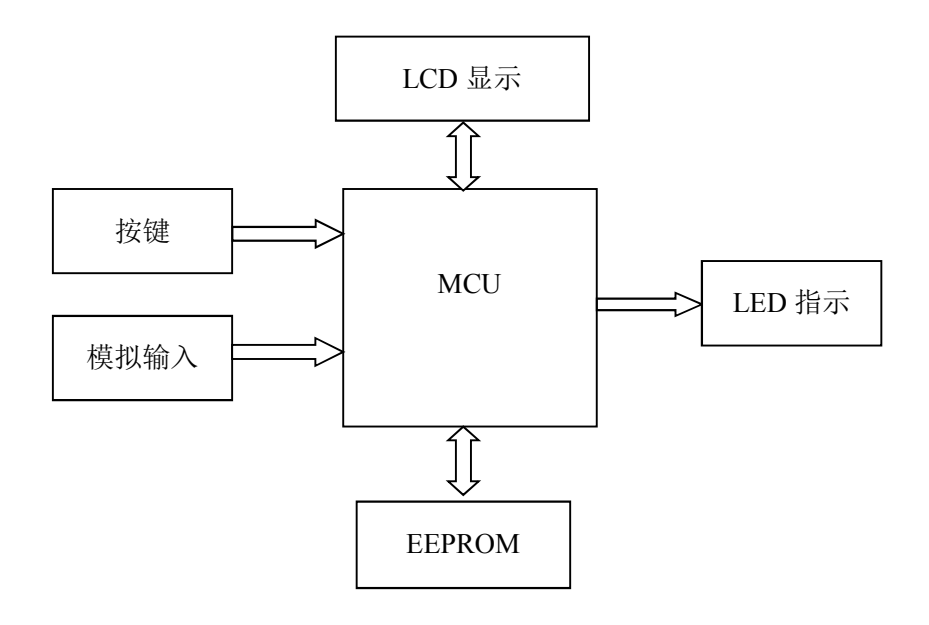

图 1 系统框图

CT117E 考试板电路原理图与使用说明、I2C 总线驱动、LCD 驱动程序及本题涉及到的 芯片资料可参考计算机上的电子文档。电路原理图、程序流程图及相关工程文件请以考生准 考证命名,并保存在指定文件夹中(文件夹名为考生准考证号,文件夹保存在监考员指定位 置)。

# 设计任务及要求

## **1.** 液位检测

通过电位器 R37 模拟液位传感器输出电压信号, 设备以 1 秒为间隔采集 R37 输出电压, 并与用户设定的液位阈值进行比较。假定液位高度与 R37 输出电压之间具有正比例关系:  $H = V_{R37}$  \*K, 当  $V_{R37}$  = 3.3V 时, 对应液位高度为 100cm。通过液晶显示当前的液位高度、 传感器(R37)输出状态和液位等级,液位检测显示界面如图 1 所示:

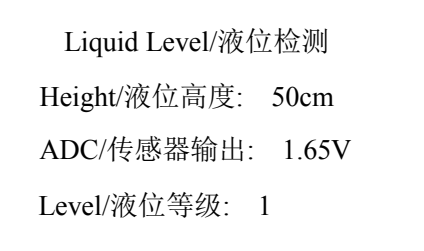

图 1. LCD 显示界面参考图 1(液位检测显示界面)

AD 采集得到的结果应经过软件滤波算法处理,显示结果保留小数点后两位有效数字。

## **2.** 液位阈值设定

设备可设定三个液位阈值,对应四个液位等级,阈值由用户通过按键输入,设备保存阈 值,并根据此阈值判断液位等级,假定用户输入的三个液位阈值为 10cm、20cm 和 30cm, 液位高度与液位等级的对应关系如下:

- 2.1 液位高度≤10cm 时, 液位等级为 0:
- 2.2 10cm<液位高度≤20cm 时,液位等级为 1;
- 2.3 20cm<液位高度≤30cm 时,液位等级为 2;
- 2.4 液位高度 > 30cm 时, 液位等级为 3。

设备初始液位阈值分别为 30cm、50cm 和 70cm, 用户修改阈值后, 设备应将此参数保 存在 E2PROM 中,当设备重新上电时,可从 E2PROM 中获取。

### **3.** 液位阈值设定

B1 按键:"设置"按键,按下后进入阈值设定界面(如图 2 所示),再次按下 B1 按键时 退出设置界面,保存用户设定的结果到 E2PROM,并返回图 1 所示的液位检测界面。

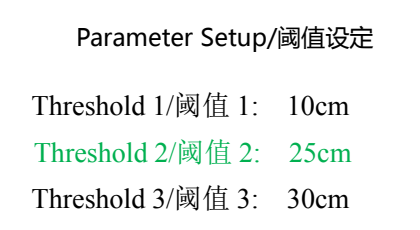

图 2. LCD 显示界面参考图 2(阈值设置界面)

B2 按键:切换选择 3 个待修改的阈值,被选中的阈值应突出显示。 B3 按键: "加"按键, 按下后, 被选择的阈值增加 5cm, 增加到 95cm 为止。 B4 按键: "减"按键,按下后,被选择的阈值减少 5cm,减少到 5cm 为止。

#### **4.** 串口查询与输出功能

使用 STM32 USART2 完成以下串口功能, 波特率设置为 9600。

4.1 查询

通过 PC 机向设备发送字符'C', 设备返回当前液位高度和液位等级; 通过 PC 机向设备发送字符'S', 设备返回当前设定的三个阈值。 液位高度和等级返回数据格式举例:

"C:H55+L2\r\n"

解析:应答高度、等级查询,液位高度为 55cm,液位等级为 2。 阈值返回数据格式举例:

"S:TL30+TM50+TH70\r\n"

解析: 应答阈值查询, 设备内保存的三个阈值分别为 30cm、50cm 和 70cm。

4.2 输出

当液位等级发生变化时,设备自动向 PC 机发送当前液位等级、液位高度和液位变 化趋势(上升或下降)。

输出数据格式举例:

"A:H55+L2+D\r\n"

解析: 液位变化自动发送, 液位高度 55cm, 液位等级为 2, 变化趋势下降。

#### "A:H55+L2+U\r\n"

解析: 液位变化自动发送, 液位高度 55cm, 液位等级为 2, 变化趋势上升。

#### **5.** 状态指示

LED 指示灯功能定义如下:

LD1: 运行状态指示灯, 以 1 秒为间隔亮灭闪烁;

LD2:液位等级变化指示灯,当液位等级发生变化时,LD2 以 0.2 秒为间隔闪烁 5 次; LD3:通讯状态指示灯,当设备接收到查询指令时,LD3 以 0.2 秒为间隔闪烁 5 次。

## **6.** 电路设计

假定设备需要通过一个 IO 口输出 1KHz 的脉冲信号, 控制 24V 感性负载, 请使用三极 管、场效应管、二极管、阻容等元器件设计接口电路。设计应充分考虑续流、隔离保护、开 关速度等因,简述电路工作原理,并绘制电路原理图。

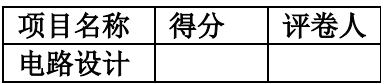

# 一.电路原理图设计

根据设计任务要求,使用 Altium Designer 或 Protel 99SE 完成电路设计,并简述电路的 工作原理;设计完成后以准考证命名,并保存到相应的文件夹。

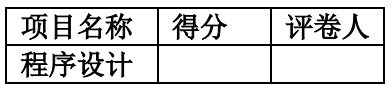

# 二.程序编写及流程图绘制

- 1. 画出程序流程图,保存在考生文件夹中。
- 2. 按照设计要求完成程序设计任务,并将工程文件保存在考生文件夹中。

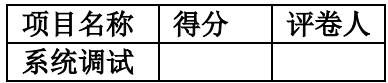

三.系统调试

进行软、硬件调试,并将编译通过的程序下载到处理器中。

- 1. 液位测量功能实现;
- 2. LCD 显示与界面切换功能实现;
- 3. LED 指示功能实现;
- 4. 按键功能实现;
- 5. E2PROM 阈值保存功能实现;
- 6. 按题目要求实现串口接收与发送功能。